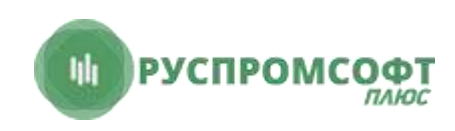

## **ИНСТРУКЦИЯ по установке программного комплекса «Смарт АТС»**

Нижний Новгород 2022г.

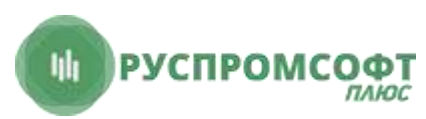

Дистрибутив программного комплекса «Смарт АТС» поставляется в виде образа диска, содержащего операционную систему Ubuntu 18.04 с развернутым в ее рамках комплексом программных средств «Смарт АТС».

## Перед началом установки убедитесь, что аппаратная часть соответствует следующим требованиям:

Процессор: Intel Core i3 от 3 поколения или более производительный из линейки Intel. Оперативная память: от 8 GB Жесткий диск: от 100 GB Сетевой интерфейс: Gigabit Ethernet (за исключением Intel I219-V)

## Развертывание системы:

1) Создайте загрузочный носитель, используя образ «Debian Live-CD» и выполните с него загрузку системы, предварительно подключив к серверу носитель с образом «Смарт АТС» (smartats.imj).

2) Определите пути до разделов дисков: sudo su  $fdisk-l$ 

3) Смонтируйте раздел с образом «Смарт АТС»: mount /dev/sdb2 /mnt (здесь путь до раздела «/dev/sdb2» следует заменить актуальным)

4) Разверните образ на жесткий диск, используя команду: dd if=/mnt/smartats.imj of=/dev/sda bs=8M status=progress (здесь путь до жесткого диска сервера «/dev/sda» следует заменить актуальным)

4) Произведите перезагрузку системы, установив настройку загрузки с жесткого диска.

## Настройка сети:

1) Выполните вход в систему, используя логин и пароль:  $J$  Гогин: root Пароль: RPSaccessVgTr1812!

2) Настройте сетевую карту в соответствии с требованиями вашей сети редактированием файла конфигурации, указав актуальные имя сетевого интерфейса, ip-адрес, маску сети, шлюз и DNS-сервер: nano/etc/netplan/50-cloud-init.vaml Сохраните изменения и выполните выход: Ctrl+O, Ctri+X

Примените настройки: netplan apply

3) Перезагрузите сервер (shutdown -r now)

Установка программного комплекса «Смарт АТС» завершена.

Web-интерфейс управления ATC доступен по ip-адресу сервера. Реквизиты для входа: Логин: vats@vats.vats Пароль: VATSadminRPS